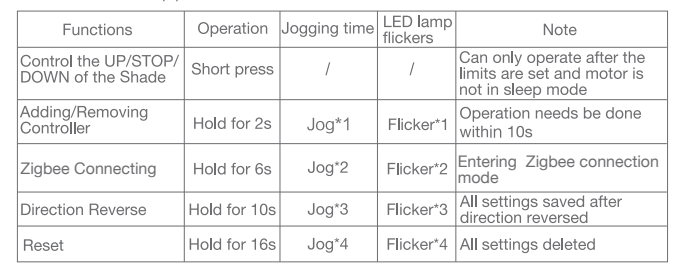

# a.Pairing Motor with Controlle

Jog x2

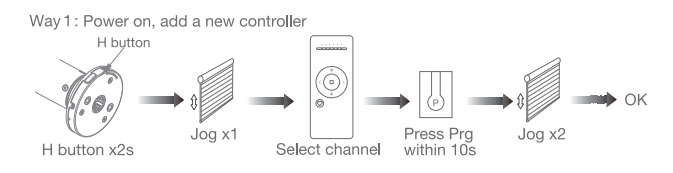

Way 2: Power on, add controller B via pre-existing controller A

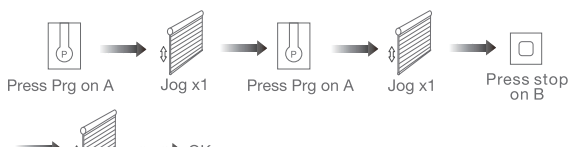

## c.Upper&Lower Limits Setting

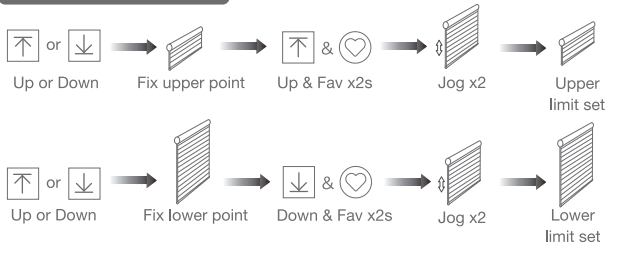

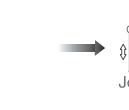

Prg

Note: Upper&Lower limits cannot be set at the same point.

Before limits set, the motor will run in one-touch mode by pressing Up or Down, hold Up or Down for 2s, motor runs in constant-touch mode. Once limits set, press Up or Down, motor runs in constant-touch mode.

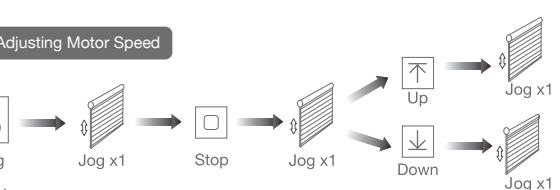

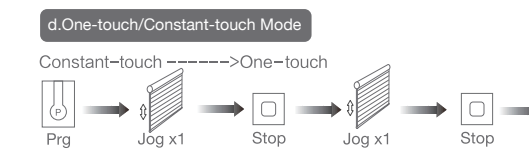

Same operation can toggle from one-touch to constant -touch mode.

Note: When motor in one-touch mode, hold Up or Down for more than 2s, it will run in constant-touch mode.

Jog x1

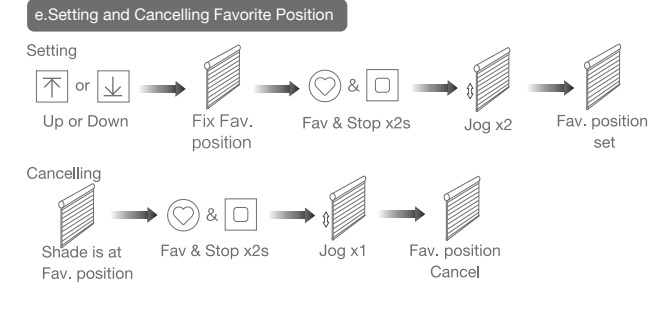

- Speed increase
- Speed decrease
- Note: If motor doesn't jog, the max/min speed has already been reached. There are 3 speeds adjustable.

### Removing Controllers

## f.Hot key to the Fav. Position

ast get to the Fav. point Fav

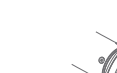

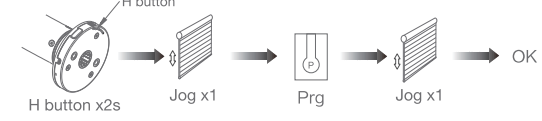

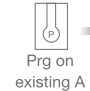

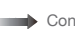

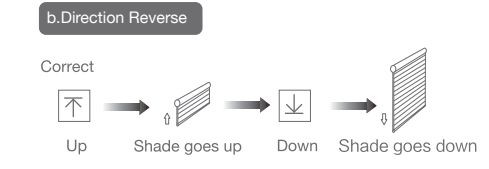

If the limits are not set, and direction goes opposite.

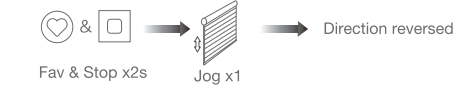

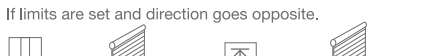

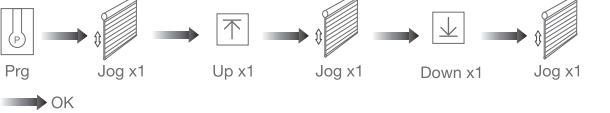

Remove controller B via pre-existing controller A

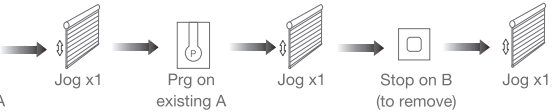

Controller B removed

Remove a single controller

Note: The Fav.position setting only can be done after upper&lower limits set.

Note: The operation should be done within 4mins.

Note: Pairing can not be done under group channel or 0 channel.

1.This product is for indoor use only, do not use outdoor or in humid environments. 2.This motor has a built-in rechargeable Li-ion battery pack with integrated charge management. Max input voltage: 5V/2A.

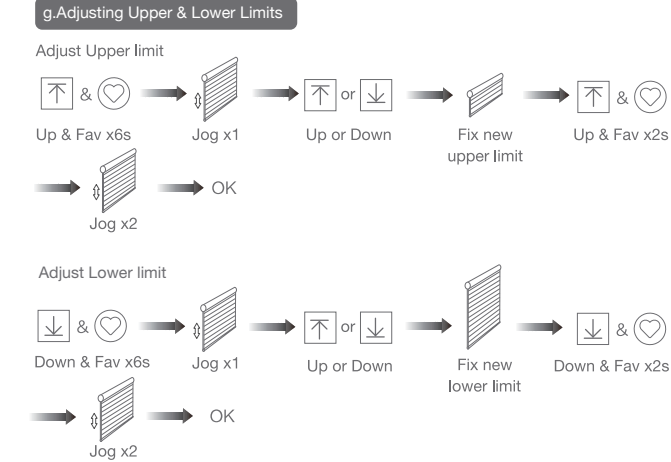

Note: Do reverse the direction when it goes opposite.

3.Please charge it before using for the first time, make sure it is fully charged before first use 4.When the battery voltage is low, LED will flicker 8 times to give a low-voltage alarm when motor starts.

5.The motor will jog in operation, please do not proceed to the next step until it complete. 6.During operation, the effective interval of the transmitter button operation is 10 seconds. If there is no effective transmitter operation for more than 10 seconds, it will automatically exit the current mode.

7.The motor can be paired with max 10 controllers.

8.Please do not use motor when charging.

9.Upper&Lower limits cannot be set at the same position, limits saved even power off.

10.The motor runs constantly for at 6 mins max without any other operation.

11.Do not lift the motor by grabbing the wire or antenna.

# 03 Instructions

## Motor head button (H) functions

# Zigbee Motor with Built-in Li-ion Battery

# (USB Charging)

User Manual

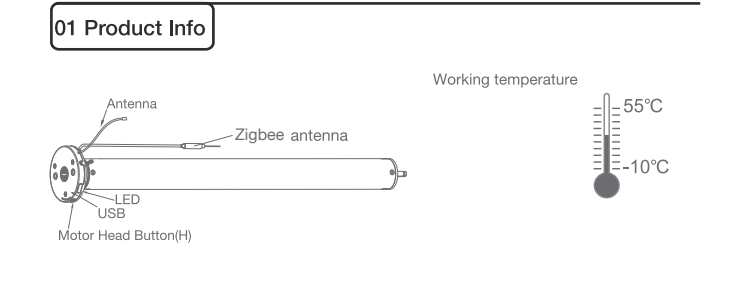

Power Options

<u>lul</u>

**Volume** 

LED.  $CH -CH +$  $Fav \rightarrow \otimes$ 澳洲  $\frac{1}{30}$  CR2450

Models & Parameters (for details about other parameters, see the product nameplate)

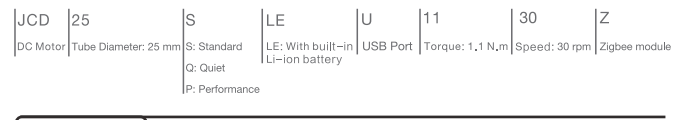

# 02 Caution!

Remote Controller Buttons

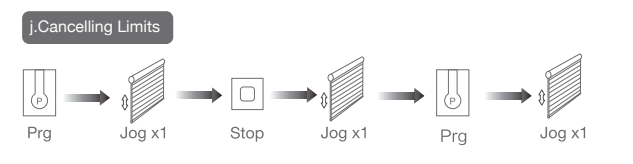

**Limits cancelled** 

#### \*Connection requirement

a.Make sure the phone is connected to the Wi-Fi network.

b.The Tuya Zigbee gateway device need to be added to the "Smart Life" APP first, please refer to its manual for details.

#### 1 Download App

a. Search for "Smart Life" in the app store or scan the QR code

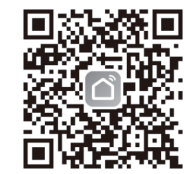

Note: It is forbidden to run the motor if installed into the shade without limits. Limits should be set immediately to protect the shade.

### **K.Zigbee Connecting**

Note: All the settings are saved even controllers removed(limits set are saved). Controller A/B are already paired to motor.

b.Complete account registration and login to the app

#### 2 Add Device

a. Make sure the phone is connected to the Wi-Fi network b. Make sure the Tuya Zigbee gateway device is connected to "Smart Life" App c. Make the motor is ready to be connected to Zigbee by following steps:

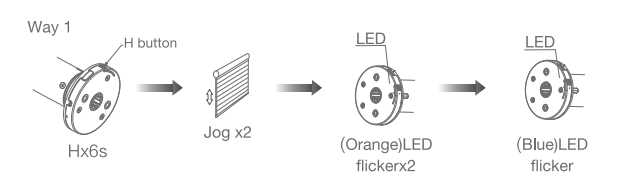

Zigbee connecting

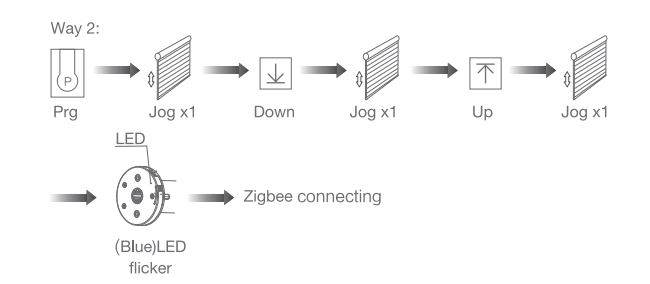

d. Find the added Tuya Zigbee gateway on the "Smart Life" App, click "+" to add a sub-device, and then click "LED already blink", the APP will automatically search for motor device

> Socket Pr **Light Source** Power On, then Tu<br>OFF-ON-OFF-ON

More device reset methods

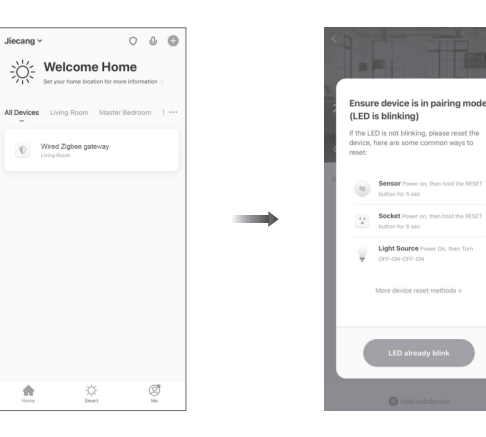

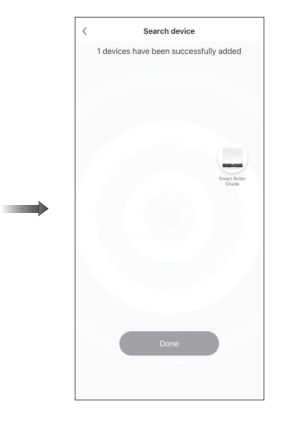

e.After adding successfully, click " / " to modify the device name

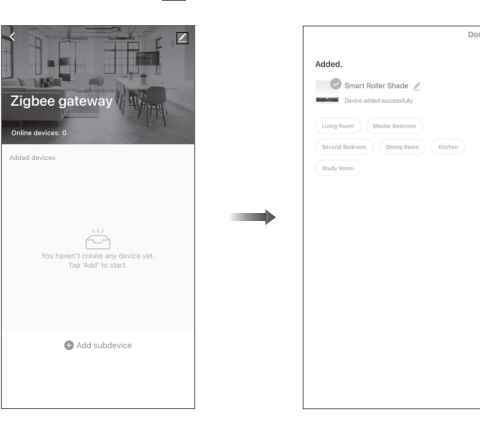

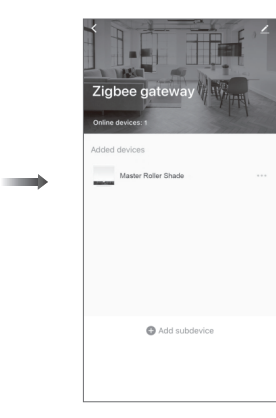

Motor does

Motor stop

#### **LED** flicker head when

f. After the motor device is added successfully, the LED on motor head will be on for 10s and then go off.

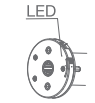

g. Now the motor can be controlled by App from anywhere, anytime

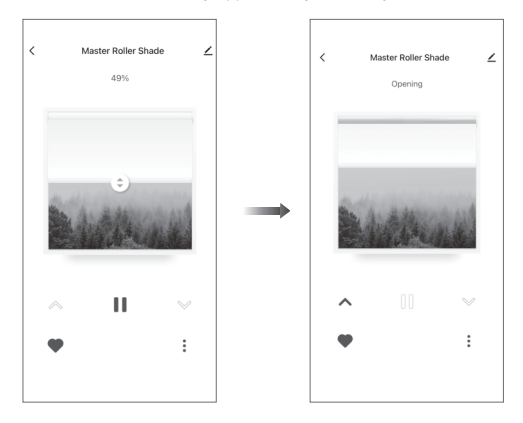

# 04 Troubleshooting

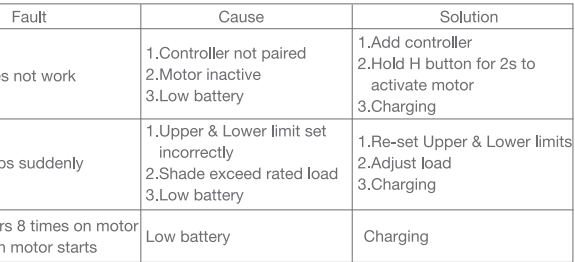

#### Remove all controllers:

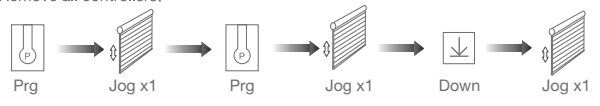

#### All controllers removed